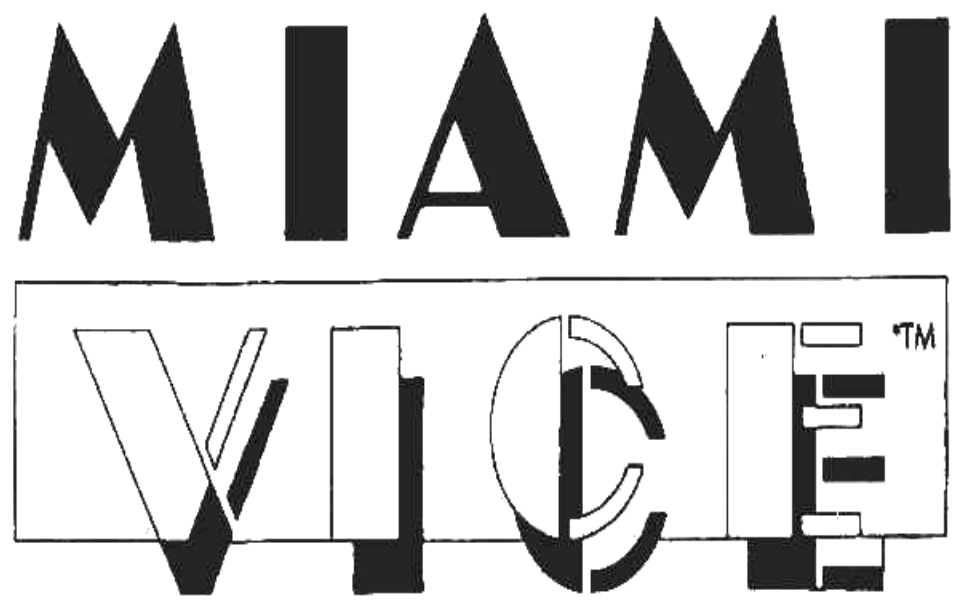

**Le code du programme, sa représentation graphique et la conception artistique sont la ur Software Limited. Tous droits réservés dans le monde entier. Miami Vice se joue s propriété d'Ocean Software Limted et ils ne peuvent être reproduits, enregistrés, loués ou diffusés sous toutes formes que ce soit sans l'autorisation écrite d'Ocean les ordinateurs Amstrad CPC 464, 664, 6128 micros computers.** 

## **E JEU L**

 **Tubbs le savent, la rumeur circule dans le milieu de Miami une livraison Crockett et de un million de dollars de contrebande se fera en ville jeudi matin, elle sera prise par Mister J, gangster de la vieille école possédant une nouvelle apparence de respectabilité et quelques amis aux bras longs.** 

Ces grosses affaires se font généralement dans un entrepôt des quais. Il est minuit, **c'est dimanche et c'est tout ce que vous savez.** 

Alors à vous de jouer et d'essayer de mettre à jour le réseau de trafiquants en **es quantités de 10 dollars et fréquentent les bars de quartier. Si vous savez bien l ui maillon suivant de la chaine, et finalement jusqu'aux hommes d'affaires suaves q commençant par le petits voyous de peu d'envergure, qui vendent des petites prendre, il vous est peut être possible de remonter jusqu'à leur fournisseurs, au trafiquent dans les casinos – ils devraient vous fournir beaucoup d'informations si vous n'êtes pas obligé de leur tirer dessus pour commencer.** 

#### **HARGEMENT C**

#### **CPC 464**

Poser la cassette rembobinée sur la platine cassette, tapez RUN" puis appuyez sur la **che l'écran. Si une unité de disquette est branchée, tapez Tape puis appuyez sur la tou touche ENTER. Suivre les instructions au fur et à mesure qu'elles apparaissent à ENTER.** 

**t le symbole** ׀ **en appuyant sur la touche SHIFT et @ simultanément). (On obtien**

**CPC 664 et 6128** 

Branchez un magnétophone à cassette approprié tout en s'assurant que les câbles l'utilisateur. Mettre la bande rembobinée dans le magnétophone et tapez Tape puis **corrects sont bien raccordés comme indiqué dans le Manuel d'instructions de appuyez sur la touche ENTER. Puis tapez RUN" et suivre les instructions au fur et à mesure qu'elles apparaissent sur l'écran.** 

Au début du jeu, un menu de sélection de levier apparaîtra sur l'écran. Appuyez sur **1, 2, ou 3.** 

### **OTE N**

- **ystick ou Keyboard. (1) Jo**
- **(2)** Appuyez sur CAPS LOOK pour marquer une PAUSE (la bordure clignote).
- **(3) Une fois la PAUSE marquée appuyez sur E pour arrêter la partie (puis appuyez sur CAPS LOOK pour recommencer).**
- (4) Lorsqu'un jeu s'arrête automatiquement, la partie suivante commence en **mode PAUSE. Appuyez sur CAPS LOOK pour commencer une nouvelle partie.**

## **OMMANDES C**

**CAPS LOOK-**

Appuyez sur cette touche pour marquer une PAUSE durant une partie – la bordure **clignotera. Appuyez de nouveau sur cette touche pour continuer la partie. TOUCHE "E" –** 

**n cours – ne fonctionnera qu'en mode PAUSE – vous serez toujours Abandon du jeu e en mode PAUSE après avoir abandonné le jeu.** 

FONCTION DU LEVIER PENDANT LE JEU DE COURSE AUTOMOBILE  $\leftarrow$  = A GAUCHE  $\uparrow$  = VERS LE HAUT  $\rightarrow$  = A DROITE  $\downarrow$  = VERS LE BAS **EN HAUT – ACCELERE A GAUCHE – VIRAGE A CAUCHE EN BAS – FREINE A DROITE – VIRAGE A DROITE COPY = FIRE** 

**OTES SUR LES VIRAGES A des vitesses normales, la voiture tournera à un NOTES SUR LES VIRAGES angle de 90°.** 

 **A des vitesses élevées, la voiture se déportera** 

**latéralement au lieu de tourner.** 

## **POUR TIRER PAR LA VITRE DE LA VOITURE**

**ppuyez sur FIRE pour passer en mode tir, l'affichage de la voiture s'allumera. Pour A tirer dans la direction présentée par l'affichage de la voiture. Appuyez de nouveau sur FIRE (On sortira du mode FIRE).** 

Pour choisir une autre direction de visée, déplacez la manette.

**VERS LE HAUT – Pour tirer vers l'Avant.** 

VERS LA DROITE – Pour tirer directement par la fenêtre (de Droite).

 **t VERS LE BAS – Pour irer vers l'Arrière.** 

**EMARQUE : En mode tir, la manette peut seulement choisir ces trois directions de R visée, la voiture ne peut pas tournée.**

# **COMMANDE DE LA MANETTE A L'INTERRIEUR D'UN BATIMENT**

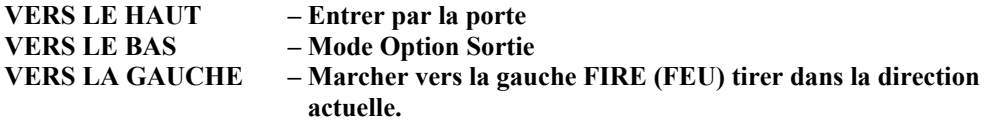

 $-$ **Marcher ver la droite. VERS LA DROITE** 

On s'empare des preuves (sacs de contrebande) en marchant dessus. **La voiture peut tourner en marche arrière.** 

Si on rencontre un gangster, son nom apparaît dans la fenêtre des messages. On peut Un interrogatoire réussi devrait produire le nom d'une personne ou d'un lieu, une **appréhender un suspect en l'attrapant, lui tendant un piège, ou lui tirant dessus (s'il survit). Lorsqu'un gangster se rend le mode option est sélectionné automatiquement. Choisissez les options en appuyant sur FIRE lorsqu'une option est illuminée. heure ou la valeur en dollars du trafic.** 

Tout gangster arrêté transportera la totalité de leur trafic. Les gangsters et les **preuves doivent être ramenés à l'hôtel de ville (City Hall) pour marquer des points.** 

# LIEUX SPECIAUX

Aucune image de l'intérieur n'est présentée sur l'écran mais l'ordinateur émet un **signal sonore lorsqu'on s'y rend. Ce sont :** 

City Hall – Y déposé trafiquants et preuves (Ils seront perdus si la voiture qui les transporte a un accident). Un gangster qui n'a pas parlé ne vous donne pas de points **(mais son témoignage vous permet de marquer des points). City Hall l'interrogera et vous transmettra les informations obtenues dans la fenêtre des messages environ trois heures après.** 

## **ELAIS D**

1 Minute de jeu = 1 seconde en temps réel.

Si vous entrez dans un lieu avant l'heure du rendez-vous, les trafiquants verront votre **voiture lorsqu'ils arriveront et le rendez-vous sera annulé.** 

Si vous entrez dans un lieu de 4 minutes après le début d'une réunion, les gangsters **auront fui laissant des preuves derrière eux.** 

Si vous entrez dans un lieu de 4 à 8 minutes après le début d'une réunion, vous pouvez **trouver un trafiquant transportant des preuves.** 

Si vous entrez dans un lieu de 8 à 12 minutes après le début d'une réunion, il n'y aura **plus personne, mais si vous sortez rapidement, vous pourrez peut être voir la voiture rouge des trafiquants.** 

Après les douze premières minutes, c'est trop tard.

Si vous n'arrivez pas à arrêter Mister **J le jeu recommencera à minuit le dimanc**he **suivant après que vous ayez joué jusqu'à jeudi midi. Tous les rendez-vous suivront le même plan que la semaine précédente sauf pour ce qui est des trafiquants qui auront été amenés à City Hall ou abattus.** 

## **OINTS P**

Le jeu finit automatiquement lorsque vous appréhendez Mister J ou si Crockett ou **Tubbs et tué.** 

#### **VOUS GAGNEZ DES POINTS SI :**

- **City Hall (tous les trafiquant sont porteurs de (1) Vous ramenez des preuves à preuves permettant de marquer des points lorsqu'ils sont amenés à City Hall).**
- **(2) menez des trafiquants à City Hall après qu'ils aient parlé (mais non Vous a menti).**
- **(3)** Vous tirez sur toute voiture dans lesquelles les trafiquants prennent la fuite **(voiture rouge).**

#### **OUS PERDEZ DES POINTS SI V**

- **oiture. (1) Vous avez un accident de v**
- **vil (autre que rouge). (2) Vous endommagez la voiture d'un ci**
- **(3) Crockett ou Tubbs est blessé.**
- **é. (4) Un de vos pots-de-vin est refus**
- **de le faire. (5) Vous n'arrêtez pas un suspect après avoir menacé**

**Si v (c'est-à-dire ous n'avez pas attrapé Mister J à la fin de tout cycle hebdomadaire avant jeudi midi), vous perdez tous vos points.** 

## **EUNIONS R**

Votre capitaine vous a transmis un certain nombre d'horaires probables. Pour toutes les réunions prévues le lundi, il y a deux horaires possibles pour le lundi **matin et quatre pour l'après-midi. Toutes les réunions pendant une période de douze heures se déroulent selon le même programme, mais vous ne le connaissez pas au départ.** 

**êter le gangster pendant une réunion, il vous faut arriver 4 à 8 minutes après Pour arr s s'introduire sur le lieu de réunion et le quitter pendant les 8 et 12 premières minute l'heure du début prévue. Pour intercepter la voiture des gangsters (voiture rouge) de la réunion.**

## **UELQUES CONSEILS Q**

- **s est essentielle, il est donc important de consulter le (1) L'heure des rendez-vou programme des rendez-vous – le lundi seulement.**
- (2) Dans le programme des réunions, une fois qu'un suspect a été repéré, toutes **les réunions suivantes dans la période suivront dans les colonnes horaires au dessus et en dessous.**

**FFICHAGE ROUTE A**

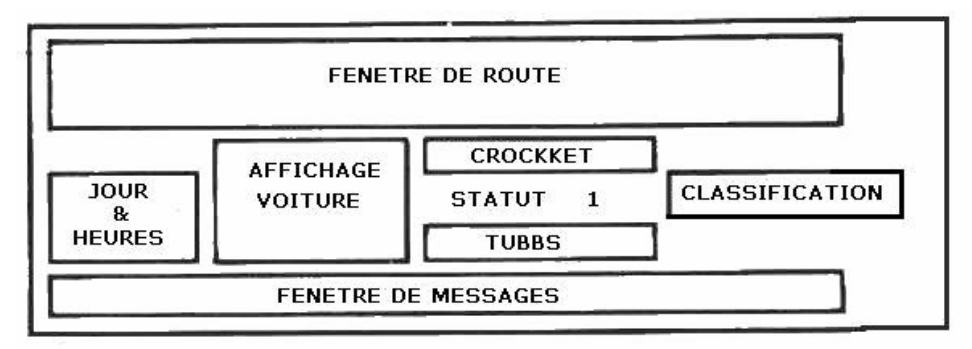

# **POUR ENTRER DANS UN LIEU NOMME**

Améliorez-vous sur la route. Appuyez sur FEU (FIRE), relâcher FIRE et déplacez la **manette vers la gauche.** 

**L'image sur l'écran changera et deviendra** 

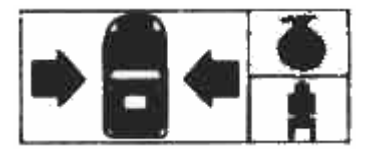

**NT = Voiture transportant des preuves CLIGNOTA**

**CLIGNOTANT = Voiture transportant un suspect** 

**Appuyez sur FIRE lorsque la flèche désignant le sens choisi est allumée. Pour annuler**  personnages entre dans un lieu toute preuve ou tout suspect transporté dans la voiture **une entrée appuyez sur FIRE lorsqu'aucune flèche n'est allumée (Si un des sera perdu).** 

**REMARQUE : Lorsque la voiture est à l'arrêt, abaissez la manette pour faire marche arrière. Notez qu'il n'est pas possible de tourner en marche arrière.** 

#### **ROGRAMME : LE LUNDI SEULEMENT P LE MATIN**

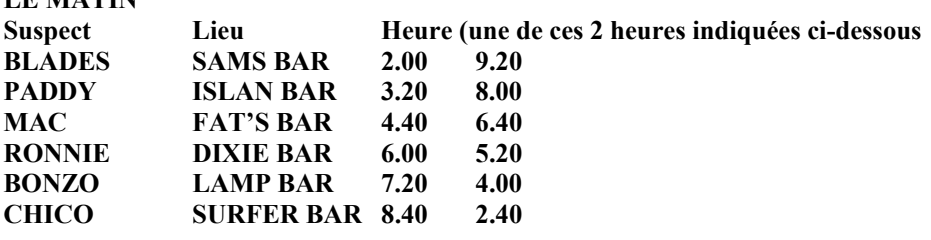

#### **'APRES-MIDI ET LE SOIR L**

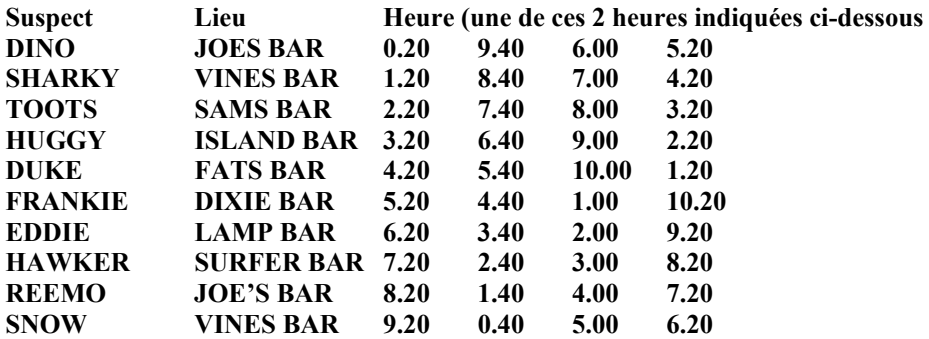

#### **GENERIQUE**

© 1986 OCEAN SOFTWARE LIMITED Programmation par Canvas **Produit DC Ward** 

**TM and © 1984 UNIVERSAL CITY STUDIOS. Inc. Tous droits réservés Sous licence de Merchandising Corporation of América Inc.**